### **Volume 28, No. 11 November 2007**

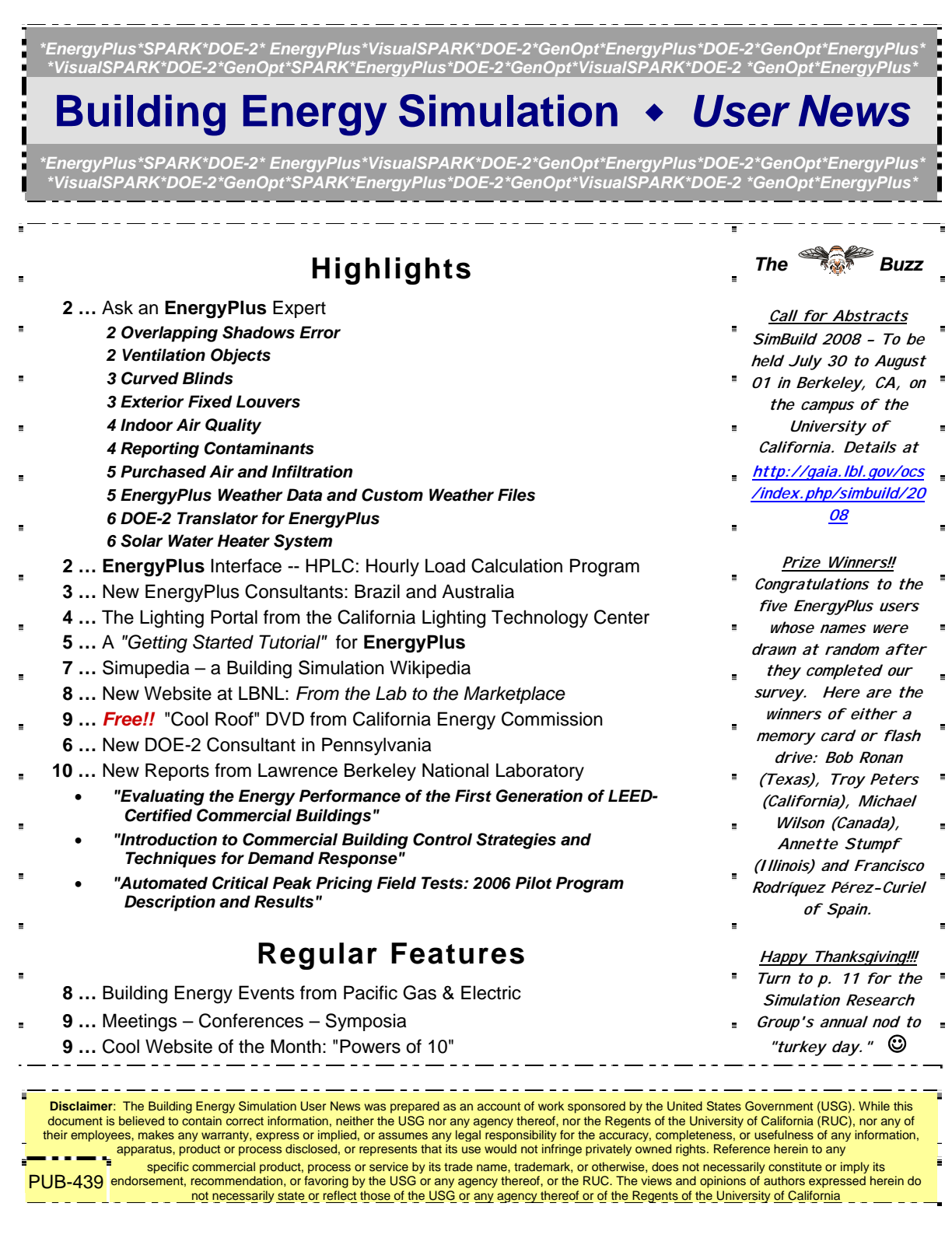

### **OVERLAPPING SHADOWS ERROR**

When I run a yearly simulation for my office building, I get the following warning:

**\*\*\*\*\*\*\*\*\*\*\*\*\* ===== Recurring Surface Error Summary ===== \*\* The following surface error messages occurred. \*\* Too many figures in shadow overlap errors occuring. \*\* These occur throughout the year and may occur several times \*\* for the same surfaces. You may be able to reduce them by \*\* adding DIAGNOSTICSDoNotMirrorDetachedShading; \*\* Warning \*\* Too many figures in a shadow overlap \*\* Overlapping figure=003>006>O1>WF0, Surface Class=[Wall] \*\* This error occurred 10 times. \*\* Figure being Overlapped=009-03E, Surface Class=[Wall] \*\* The too many figures errors occurred 10 times (total) \*\* EnergyPlus Completed Successfully-- 10 Warning; 0 Severe Errors;** 

**\*\* Elapsed Time=00hr 03min 33.00sec** 

I don't really understand what this warning means and how it affects the results of the simulation. These two walls are both aligned vertically (ideally they can be on the same vertical plane), but 009- 03E is an exterior wall on the 4th floor and 003>006>O1>WF0 is an interior surface located on the 2nd floor. I tried to erase all my shading elements, but I still got the same warning.

#### **Answer**

This error means that the shadowing calculations have overrun some predefined limits on the number of overlapping shadows on a single surface. In the SHADOWING CALCULATIONS object, there is a second field "Max\_figures\_shadow" which allows you to increase this limit. The default is 15000. Try a large value, such as 20000, and see if this solves the problem.

### **VENTILATION OBJECTS**

I would like to have three ventilation systems serving the same zone; each one with a different control. However, I think that EnergyPlus allows a maximum of two ventilation objects to serve one thermal zone. Is this true? Can I get around the two object limit?

#### **Answer**

Actually, only one simple Ventilation object per zone is allowed. Multiple ventilation objects are on the wish list.

Here are some possible work-arounds:

- Zone equipment (like Unit Ventilator) can serve as a second source of ventilation.
- A full air loop system can serve as a third source of ventilation.
- The simple Infiltration object can be considered the same as ventilation.
- If you really need to, it is possible to do a modeling trick where an additional Ventilation object is used on a small dummy zone. The dummy zone is connected to the main zone using a pair of Mixing objects.

### **Indian Interface to EnergyPlus: HLCP Hourly Load Calculation Program**

HLCP (Hourly Load Calculation Programme) is a graphical user interface for design-day and hourly load calculations for Indian cities, meant to be used with the EnergyPlus simulation engine. HLCP is a forpurchase program. For details, please go to<http://www.hvacindia.com/hlcp/>

### **CURVED BLINDS**

Is there a way to model curved blinds with EnergyPlus? Page 98 of the Input/Output Reference manual (4/9/07) states "Slat curvature, if present, is ignored."

#### **Answer**

It would not be exact, but you could use the "slat thickness" to model the curvature of the blind slat. In this case the slat thickness could be found by laying the slat on a flat surface and measuring the distance from the slat midpoint to the flat surface. Refer to the Input/Output Reference document for a complete discussion of Material:WindowBlind.

### **EXTERIOR FIXED LOUVERS**

I need to model a shading device with the following composition:

- Approximately 20 fixed louvers that span the width of the window.
- Louvers are arranged on a slope, where the uppermost louvre at the top of shading device is closer to the window face (237mm from the window face at a height level with the window head) than the louver at the base of the sunshade (986mm from the window face at a height of 529mm above the window sill).
- Louvers between the uppermost and lowermost louvres are spaced evenly and linearly.

Should I simply model in the geometry of the shades directly and use Surface:Shading:Attached, or will that result in a ridiculous amount of processing time? Are there any ways to approximate the effect of a shading device like this that won't excessively compromise the accuracy of the simulation?

#### **Answer**

Modeling as Surface:Shading:Attached is certainly the most accurate approach. If this occurs on only one window, the computing time should not be excessive.

If the same configuration occurs many times around the building, then it might be a problem. When using this approach, the default action of EnergyPlus is to mirror every shading surface, so that you do not have to worry about the facing direction of the shading surfaces. This is necessary because surfaces in EnergyPlus only cast shadows in one hemisphere (in the direction of the outward facing normal).

If computing time becomes an issue, you can use the diagnostics command to turn off this mirroring: DIAGNOSTICS,DoNotMirrorDetachedShading. However, if you do this, you **MUST** make sure that the azimuth and tilt of the slats is facing down and toward the window. Also, if the slats are light colored, you should turn on reflections using the solar distribution field in the BUILDING object. And you can specify the reflectance properties using Shading Surface Reflectance objects.

An approximate alternative would be to treat this as an exterior blind with large slats. See MATERIAL:WINDOWBLIND and WindowShadingControl.

#### *New EnergyPlus Consultants*

[Paulo Otto Beyer, Dr.Eng.](mailto:paulo.beyer@ufrgs.br) [Mechanical Engineering Dept.](http://www.mecanica.ufrgs.br/)  UFRGS Rua Sarmento Leite 425 Porto Alegre - RS Brasil Tel.: +55 (51) 3308 3167

[Jeff Binks](mailto:jeff.binks@enerdata.com.au) [Enerdata Pty Ltd](http://www.enerdata.com.au/)  17 Dorado Beach Crescent Connolly WA 6027 Australia Tel: +61 (0)8 9300 5067 Mobile +61 (0)418 677 640 Fax: +61 (0)8 9262 3038

[Peter Lyons](mailto:peter.lyons@fenestralia.com) Peter Lyons & Associates / [fenestralia.com](http://www.fenestralia.com/) 24 Bellinger Crescent Kaleen ACT 2617 Australia Tel: +61 (2) 6223 7109

### **INDOOR AIR QUALITY**

Where do I find information about CO2, CO density?

#### **Answer**

For any information you want out of an EnergyPlus simulation, you look at the RDD (report Variable) and MDD (Meter variable) files. Also, check the "pollution calculations" in the Input/Output Reference.

As of V2.0 release, the simulations can also report: HVAC,Sum,Carbon Equivalent Pollution From NOx[kg] HVAC,Sum,Carbon Equivalent Pollution From CH4[kg] HVAC,Sum,Carbon Equivalent Pollution From CO2[kg] Zone,Meter,Carbon Equivalent:Facility [kg] Zone,Meter,CarbonEquivalentEmissions:Carbon Equivalent [kg]

#### **Question**

In the report field, I found the electric emission CO2, CO, and other contaminants in report meter. What do these contaminants mean and is this also IAQ information?

#### **Answer**

No, those are emissions associated with the use of energy. They are not related to indoor air quality at the building site but refer to pollution generated back at the power plant. EnergyPlus can model the energy performance implications of some measures intended to address IAQ, but it does not directly model IAQ. You may want to try the software from NIST called CONTAMW. Here's a direct link to the CONTAMW page: <http://www.bfrl.nist.gov/IAQanalysis/CONTAM/index.htm>. For further reference, here is a list of all downloadable software from the Building and Fire Research Laboratory at NIST at <http://www.bfrl.nist.gov/info/software.html>.

### **REPORTING CONTAMINANTS**

Can EnergyPlus give me a detailed report of contaminants released from a building?

### **Answer**

Please see "Report Environmental Impact Factors" in the Input/Output Reference (starting on p. 1351, pdf p. 1390) and the Engineering Reference (starting on p. 817, pdf p. 853). These report variables and meters simply take the environmental factors input by the user for electricity and fuels and multiply them by the site consumption of each particular energy source. Equations are currently not in the documentation, but they are all similar to the following.

For example, a building purchases electricity and natural gas, and has no on-site power generation

CO2:Facility = (C02EmissionFactorForElectricity \* Electricity:Facility) + (C02EmissionFactorForGas \* Gas:Facility)

where

Electricity:Facility and Gas:Facility = the consumption meters for electricity and natural gas

C02EmissionFactorForElectricity and C02EmissionFactorForGas = the "CO2 emission factor" field in the Fuel Factors object. There are datasets of fuel factors in the Datasets folder: Electricity USA Environmental Impact Factors.idf and Fossil Fuel Environmental Impact Factors.idf .

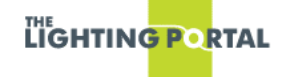

The **Lighting Portal** is a new online resource for the lighting efficiency community that provides a forum for lighting energy efficiency enthusiasts, researchers, manufacturers, lighting designers, architects, policy makers, etc., to exchange ideas and information. Try out the beta version at [http://www.thelightingportal.ucdavis.edu](http://www.thelightingportal.ucdavis.edu/)

### **PURCHASED AIR AND INFILTRATION**

I'm simulating a module with only one external, insulated wall that contains a double glazed window, which takes up 10% of the floor area. The rest of the walls, floor and ceiling are adiabatic. The orientation is South and there are no equipment or light loads. The model includes a constant infiltration flow rate of 0.04 m<sup>3</sup>/s, and uses Purchased Air without limits. Thermostat settings are 23.5 for cooling and 19.5 for heating (using dual setpoint with deadband). The system can operate 24 hours. Certain summer night hours indicate an outside temperature of 20C. However, for those same hours, and despite the infiltration rate, I get a report that the Purchased Air operated cooling in order to reach the setpoint. Is that possible?

### **Answer**

It is quite possible, depending on how much heat gain your cell receives during the day and storage in the building elements. You could remove (turn off) the purchased air all together and allow the cell to float -- to see how high the temperature gets without benefit of cooling.

### **WEATHER DATA AND CUSTOM WEATHER FILES**

The EnergyPlus web site contains more than 1300 weather files from a large number of international sources. But we know that leaves a large part of the world with very few or no weather files. If you're looking for a weather file, first look at the EnergyPlus web site:

[http://www.eere.energy.gov/buildings/energyplus/cfm/weather\\_data.cfm](http://www.eere.energy.gov/buildings/energyplus/cfm/weather_data.cfm) 

Then, check the **EnergyPlus YahooGroup** to see whether a weather file has already been created and posted (you will need to join the EnergyPlus group) [http://tech.groups.yahoo.com/group/EnergyPlus\\_Support/](http://tech.groups.yahoo.com/group/EnergyPlus_Support/)

As a last resort, upon request, the EnergyPlus Team can create a few weather files for a country using the Meteonorm weather generator [\(http://www.meteotest.ch](http://www.meteotest.ch/) ). Version 6 of Meteonorm, which was released mid-2007, includes EnergyPlus EPW format as an output option. Caution: Meteonorm uses interpolation, extrapolation and other statistics to derive the weather file. You use these weather files entirely at your risk; you need to review them carefully to ensure that they meet your needs. Send your request to the EnergyPlus\_Support YahooGroup with the location you need -- one or two locations at most please! Usually we can create the files within a few days.

Also, if you know of weather data sets that we haven't included on the EnergyPlus web site, please send email to [Drury.Crawley@ee.doe.gov](mailto:Drury.Crawley@ee.doe.gov)

# *A Getting Started Tutorial for EnergyPlus*

*by Vishal Garg [Center for IT in Building Science](http://cbs.iiit.net/) [IIIT Hyderabad I](http://www.iiit.net/)ndia* 

Dr. Vishal Garg of the International Institute of Information Technology in Hyderbad, India, has created an EnergyPlus tutorial aimed at architects and engineers who are familiar with the basic concepts of energy simulation and HVAC systems. The tutorial out-lines the procedures for modeling a small room using EnergyPlus, including instruction on how to run the simulation, and how to interpret the output files. The output presents both heating and cooling energy consumption, so the user may experiment with size, orientation, material properties, location, etc., and compare heating/cooling energy usage.

<http://energyplustutorial.googlepages.com/>

### **DOE-2 TRANSLATOR FOR ENERGYPLUS**

To translate DOE-2 models to EnergyPlus, download these zip files from the Yahoo group files area. [http://groups.yahoo.com/group/EnergyPlus\\_Support/files/Release\\_pieces/DOE2Translator.zip](http://groups.yahoo.com/group/EnergyPlus_Support/files/Release_pieces/DOE2Translator.zip)

Caveat -- this translator only works for DOE-2.1E input files and is limited to building envelope, internal gains, schedules, etc. It does not translate HVAC systems.

### **SOLAR WATER HEATING SYSTEM**

I'm trying to find an idf example file of a hydronic system fed by a solar water heating system.

#### **Answer**

Example file SolarCollectorFlatPlateWater.idf serves a hot water storage tank with solar collectors. In this example the "use" side of the water heater feeds domestic hot water objects, but it could also feed hydronic coils by adding them to the demand side of the PLANT LOOP currently named "DHW" in the example.

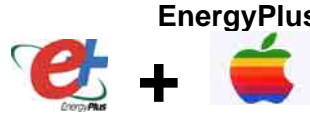

**EnergyPlus Now Available for Apple's Intel-based Macintosh Platform**

The newest version of EnergyPlus (2.0), released on April 12, 2007, is also available today for Apple's Intel-based Macintosh platform (in addition to Windows and Linux versions). Key new features in V 2.0 include green roofs, phase-change materials, and enhanced building controls. Download at no cost from the EnergyPlus web site: [http://www.energyplus.gov](http://www.energyplus.gov/).

Our thanks to Greg Stark of Building Synergies, LLC for his help in porting EnergyPlus to the Apple Macintosh platform.

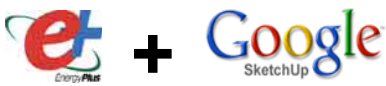

### **Status of EnergyPlus Plug-In for SketchUp**

DOE plans to release an EnergyPlus plug-in for Google's SketchUp later in 2007. This free EnergyPlus plug-in will integrate building simulation functionality into the SketchUp drawing environment. The plug-in stores EnergyPlus input data on SketchUp surfaces as they are drawn by the user. An EnergyPlus toolbar provides a way to create zones and surfaces with only a few mouse clicks. Construction assignments are 'painted' onto surfaces using a palette of EnergyPlus wall, roof, and window constructions. Users will be able to execute an annual simulation from within SketchUp. Watch the EnergyPlus web site [http://www.energyplus.gov](http://www.energyplus.gov/) and email for more information.

 *New DOE-2 Consultant in Pennsylvania* 

[Kevin Warren, P.E., CEM, LEED AP,](mailto:kevin@warren-energy.com) [Warren Energy Engineering, LLC,](http://www.warren-energy.com/) 307 Baker Drive, Lincoln University, PA 19352 -- Tel: (610) 255-3798

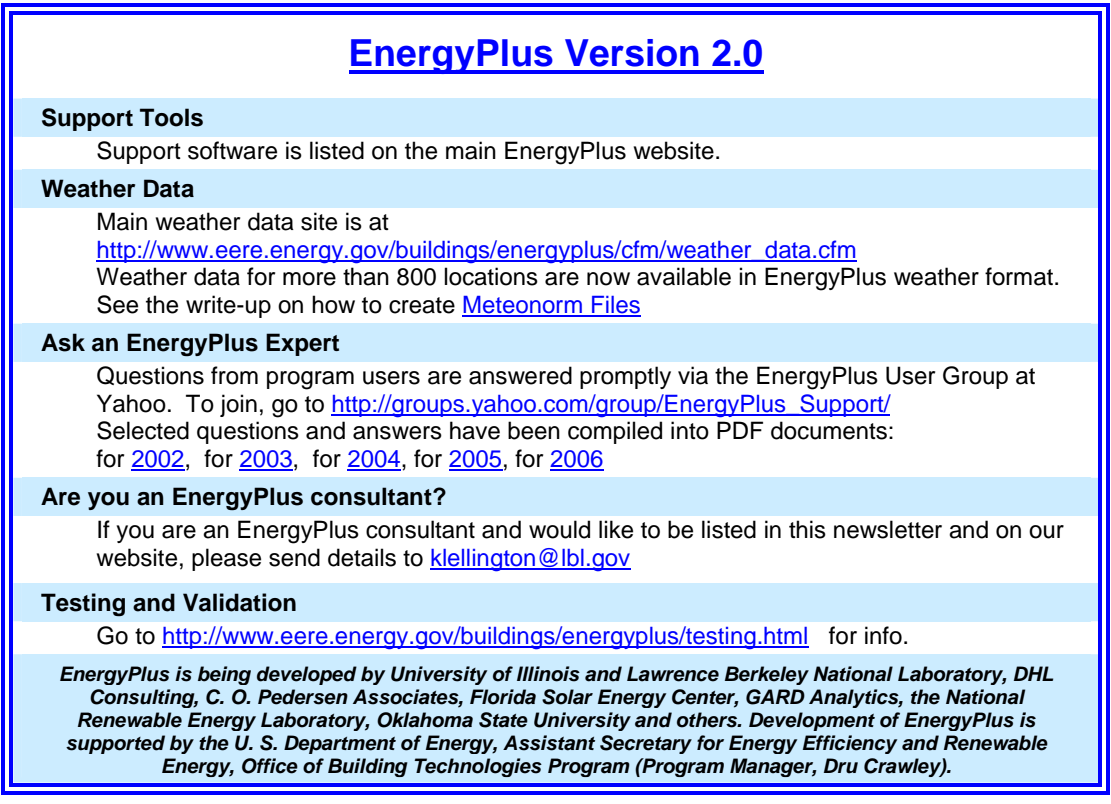

### **EnergyPlus\_Support Group at YahooGroups**

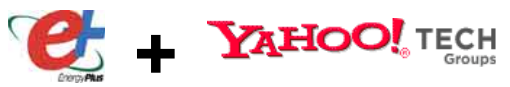

Are you a commercial or academic user of EnergyPlus? Join more than 1200 EnergyPlus users in an email group on YahooGroups. It's a place to ask your questions and share information with other users. The YahooGroup provides a searchable archive of all 6 years of discussion. You can also upload files to share with other users. This group supplements but does not replace the primary support email address of [EnergyPlus-Support@gard.com.](mailto:EnergyPlus-Support@gard.com)

The main web page for the group is: [http://groups.yahoo.com/group/EnergyPlus\\_Support](http://groups.yahoo.com/group/EnergyPlus_Support)

To subscribe, send an email message to: [EnergyPlus\\_Support-subscribe@yahoogroups.com](mailto:EnergyPlus_Support-subscribe@yahoogroups.com)

### **WikiPedia for Building Simulation**

What do you get when you combine *Building Simulation* with a *WikiPedia*?? You get *Simupedia* -- a user-driven encyclopedia aimed at building simulation practitioners!! The idea originated with IBPSA-Germany and it is hoped that Simupedia will become a world-wide effort. Add to it at <http://129.187.44.165/index.php/Simupedia/en> . IBPSA-Germany website: <http://www.ibpsa-germany.org/>

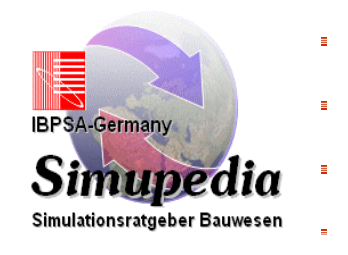

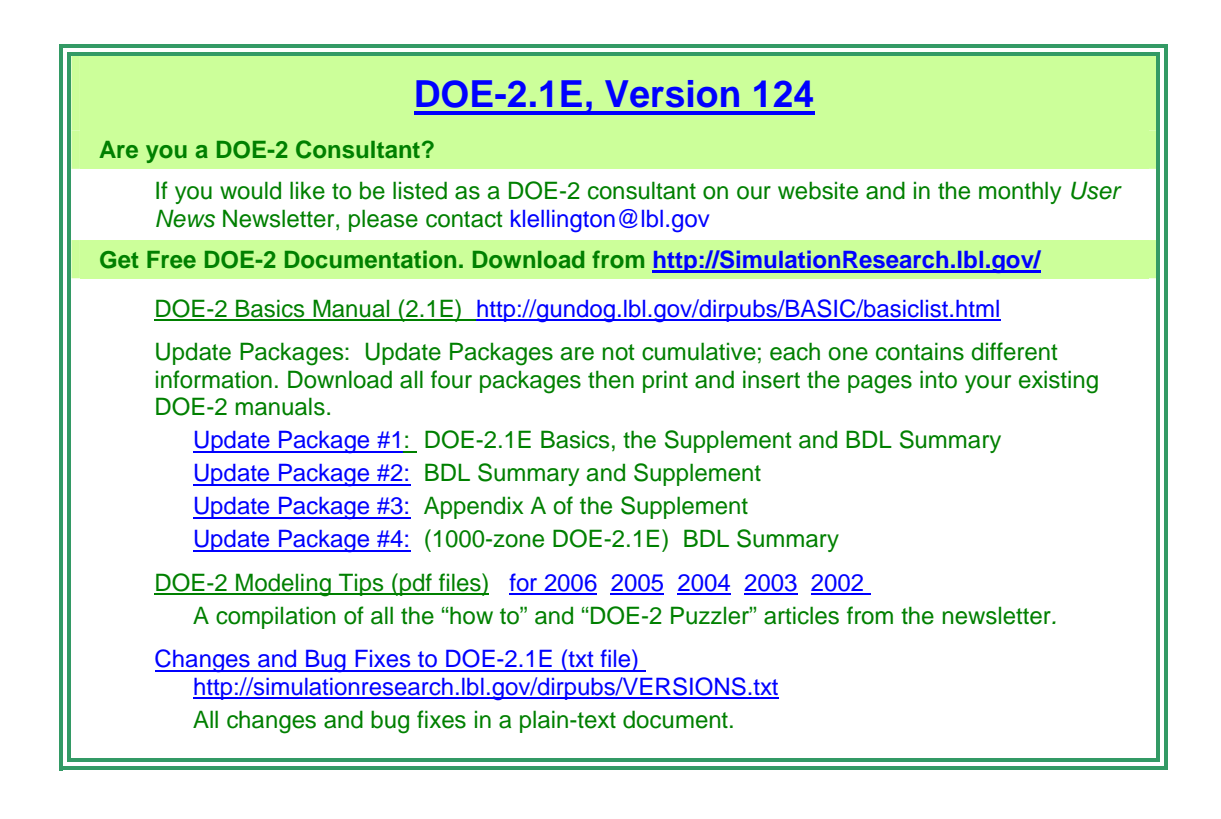

**"From the Lab to the Marketplace"** Lawrence Berkeley Laboratory. Go to <http://eetd.lbl.gov/l2m2/> A new website featuring the many Energy Efficient Technologies developed at

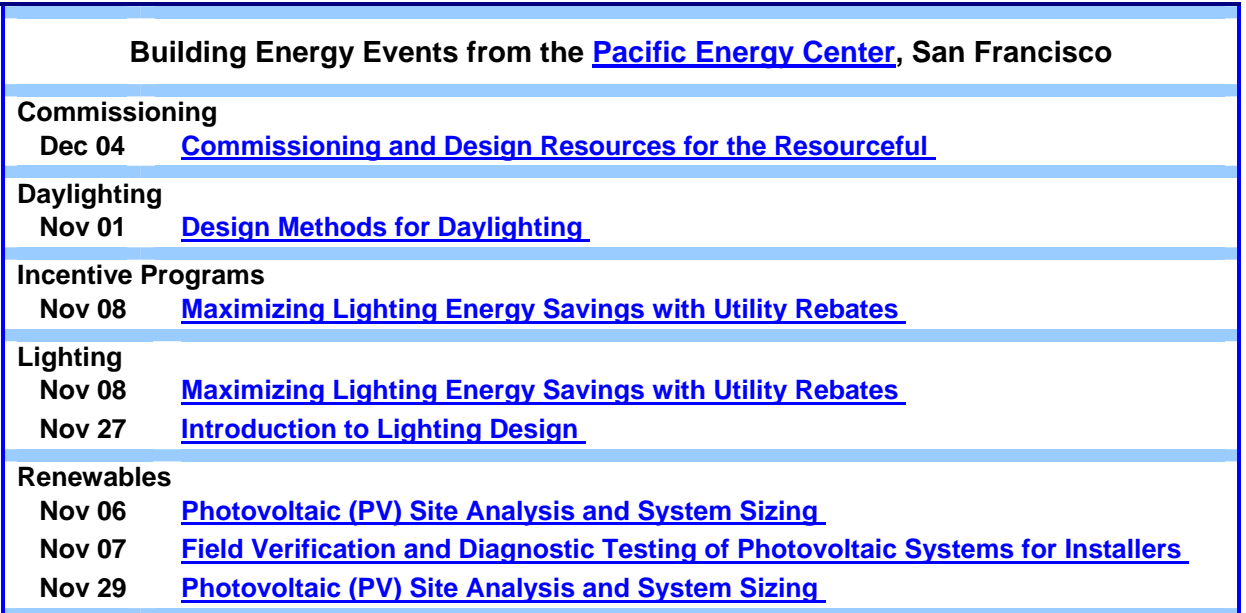

The California Energy Commission is offering a FREE copy of the "HVAC Changeouts and Cool Roofs" DVD (*you don't need to be a California resident to get a DVD – ed.*). The video is intended to assist in training building department staff, builders, and consumers on the State of California Title 24 Energy Efficiency requirements. *DVD* 

*FREE!! Cool Roof* 

The DVD contains interviews, slide presentations and other information on HVAC Changeouts and Cool Roof technologies, and how to achieve compliance with the law. Please call the Energy Commission's Title 24 Energy Hotline at 800-772-3300 or 916-654- 5106 (outside California) to request your free copy of the DVD (as supplies last).

### **Indian Interface to EnergyPlus: HLCP Hourly Load Calculation Program**

HLCP (Hourly Load Calculation Programme) is a graphical user interface for design-day and hourly load calculations for Indian cities, meant to be used with the EnergyPlus simulation engine. HLCP is a forpurchase program. For details, please go to<http://www.hvacindia.com/hlcp/>

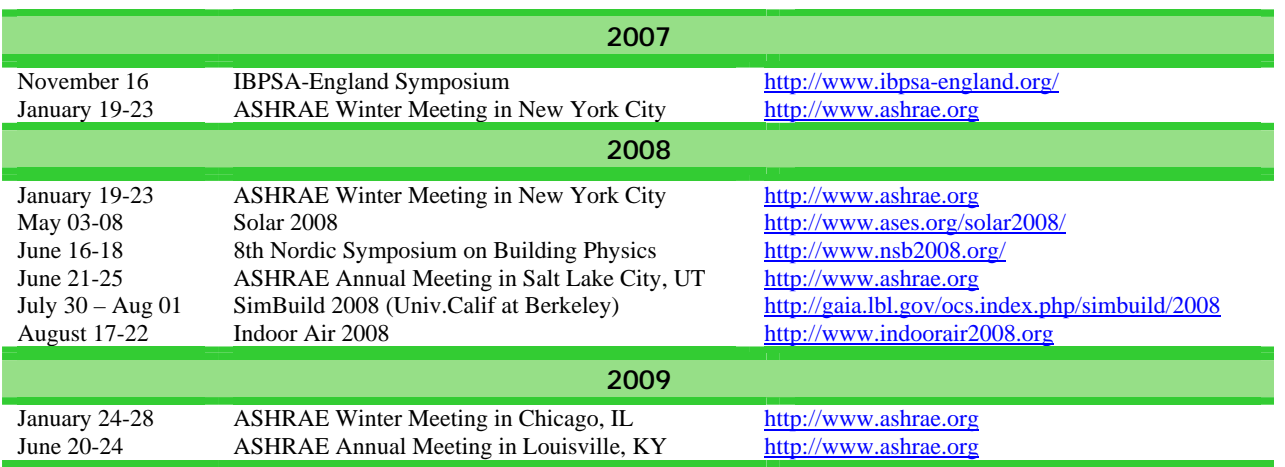

### **Meetings - Conferences - Symposia**

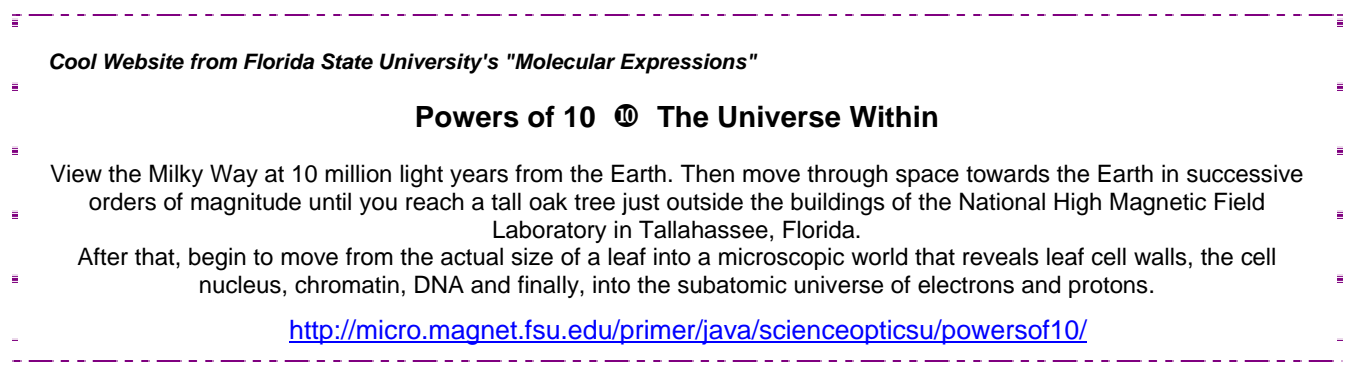

## *Recent Reports From Lawrence Berkeley Laboratory*

#### **Evaluating the Energy Performance of the First Generation of LEED-Certified Commercial Buildings**  *Diamond, R., Opitz, M., Hicks, T., Vonneida, B., Herrera, S.*

**Abstract:** Over three hundred buildings have been certified under the Leadership in Energy and Environmental Design (LEED) rating system for sustainable commercial buildings as of January 2006. This paper explores the modeled and actual energy performance of a sample of 21 of these buildings that certified under LEED between December 2001 and August 2005, including how extensively the design teams pursued LEED energyefficiency credits, the modeled<br>design and baseline energy design and baseline performance, and the actual energy use during the first few years of operation. We collected utility billing data from 2003-2005 and compared the billed energy consumption with the modeled energy use. We also calculated Energy Star ratings for the buildings and compared them to peer groups where possible. The mean savings modeled for the sample was 27% compared to their modeled baseline values. For the group of 18 buildings for which we have both modeled and billed energy use, the mean value for actual consumption was 1% lower than modeled energy use, with a wide variation around the mean. The mean Energy Star score was 71 out of a total of 100 points, higher than the average score of 50 but slightly below the Energy Star award threshold of 75 points. The paper discusses the limitations inherent to this type of analysis, such as the small sample size of disparate buildings, the uncertainties in actual floor area, and the discrepancies between metered sections of the buildings. Despite these limitations,

the value of the work is that it presents an early view of the actual energy performance for a set of 21 LEED-certified buildings. Proc. ACEEE 2006 Summer Study. [http://epb.lbl.gov/homepages/Rick\\_](http://epb.lbl.gov/homepages/Rick_Diamond/LBNL59853-LEED.pdf) [Diamond/LBNL59853-LEED.pdf](http://epb.lbl.gov/homepages/Rick_Diamond/LBNL59853-LEED.pdf)

ત્જી

#### **Introduction to Commercial Building Control Strategies and Techniques for Demand Response** *"N. Motegi, M.A. Piette, D.S. Watson, S. Kiliccote, P. Xu"*

**Abstract:** "Demand Response (DR) is a set of time-dependent program activities and tariffs that seek to reduce electricity use or shift usage to another time period. DR provides control systems that encourage load shedding or load shifting during times when the electric grid is near its capacity or electricity prices are high. DR helps to manage building electricity costs and to improve electric grid reliability.

This report provides an introduction to commercial building control strategies and techniques for demand response. Many electric utilities have been exploring the use of critical peak pricing (CPP) and other demand response programs to help reduce summer peaks in customer electric loads. This report responds to an identified need among building operators for knowledge to use DR strategies in their buildings. These strategies can be implemented using either manual or automated methods. The report compiles information from field demonstrations of DR programs in commercial buildings. The guide provides a framework for categorizing the control strategies that have been tested in actual buildings. The guide's emphasis is

on characterizing and describing DR control strategies for air-conditioning and ventilation systems. There is also good coverage of lighting control strategies. The guide provides some additional introduction to DR strategies for other miscellaneous building end-use systems and noncomponent-based DR strategies. The core information in this report is based on DR field tests in 28 nonresidential buildings, most of which were in California, and the rest of which were in New York State. The majority of the participating buildings were office buildings. Most of the California buildings participated in fully automated demand response field tests."

<http://btech.lbl.gov/papers/59975.pdf>

त्रेरु

#### **Automated Critical Peak Pricing Field Tests: 2006 Pilot Program Description and Results**

*"M.A. Piette, D. Watson, N. Motegi, S. Kiliccote"*

**Abstract:** "During 2006 Lawrence<br>Berkeley National Laboratory Berkeley National Laboratory (LBNL) and the Demand Response Research Center (DRRC) performed a technology evaluation for the Pacific Gas and Electric Company (PG&E) Emerging Technologies Programs. This report summarizes the design, deployment, and results from the 2006 Automated Critical Peak Pricing Program (Auto-CPP). The program was designed to evaluate the feasibility of deploying automation systems that allow customers to participate in critical peak pricing (CPP) with a fullyautomated response. The 2006 program was in operation during the entire six-month CPP period from May through October. "

<http://btech.lbl.gov/papers/62218.pdf>

# **Happy Thanksgiving from the Simulation Research Group**

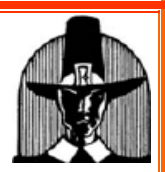

**When the frost is on the pumpkin and the autumn leaves start to fall, our thoughts here at the Berkeley Lab naturally turn to holiday cookery. However, the holiday table can be fraught with danger from improperly prepared/stored food. So, before you tackle that Thanksgiving turkey, wrestle with the Christmas ham or brace yourself to create Uncle Olaf's Lutefisk Surprise, it is important that you understand the thermal conductivity of the food you're cooking.** 

**We think that this attractive ASHRAE chart is an invaluable kitchen reference and suggest you paste it to your refrigerator door. If you bear in mind that the simple formula of 1 Btu/hr-ft**°**F**≅**17.3 mw/cm-**°**C works equally well if the heat flow is parallel or perpendicular to the structure of the fiber, you will be assured of non-poisonous results (well, lutefisk is always a wild card).** 

**Happy Holidays from The Simulation Research Group! Fred, Ender, Michael and Kathy** 

# *Thermal Conductivity of Meats, Fats, Gelatin Gel and Water©*

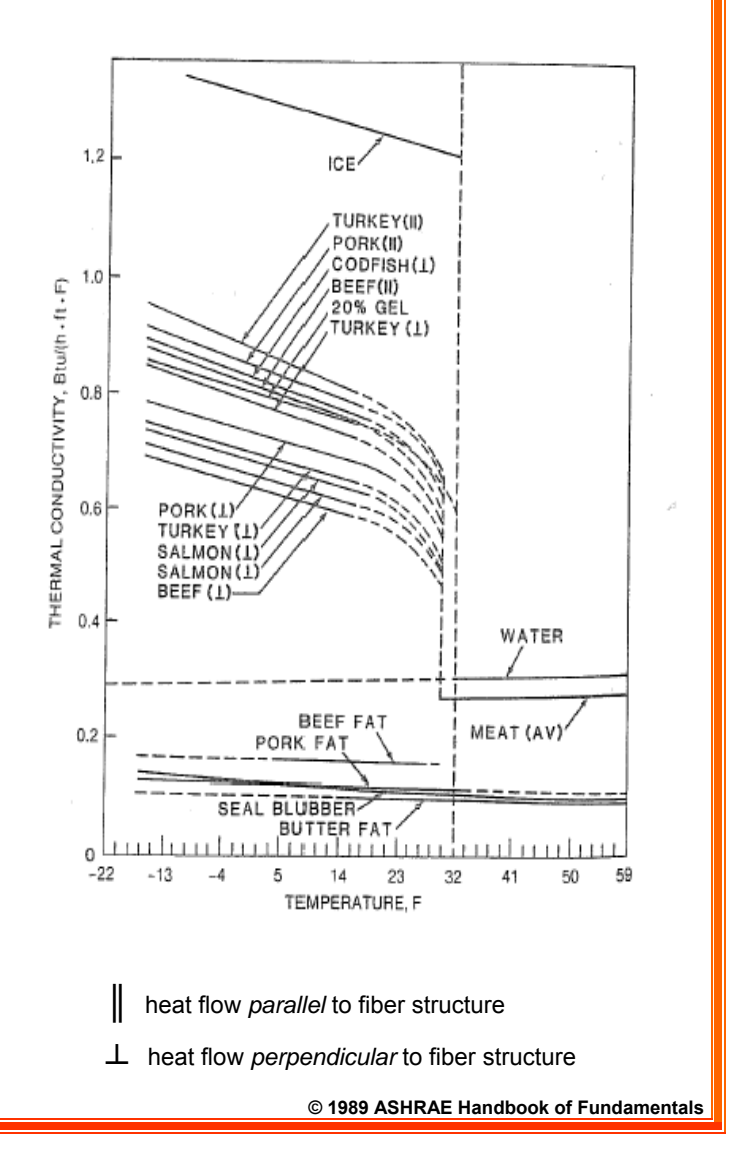